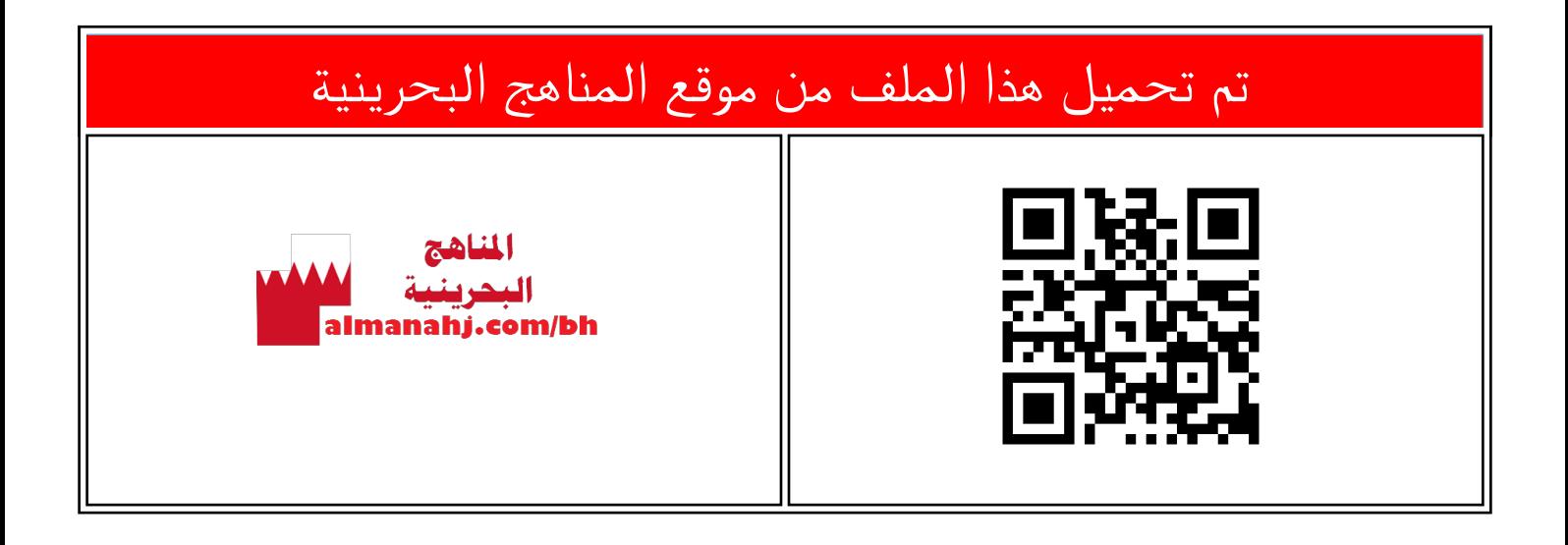

## الملف شرح درس استخدام طريقة Css للتنسيق علامات html

[موقع المناهج](https://almanahj.com) ⇔ ⇔ <u>[الصف السابع](https://almanahj.com/bh/7)</u> ⇔ <u>حاسوب</u> ⇔ <u>الفصل الأول</u> ⇔ <u>[الملف](https://almanahj.com/bh/id=7970)</u>

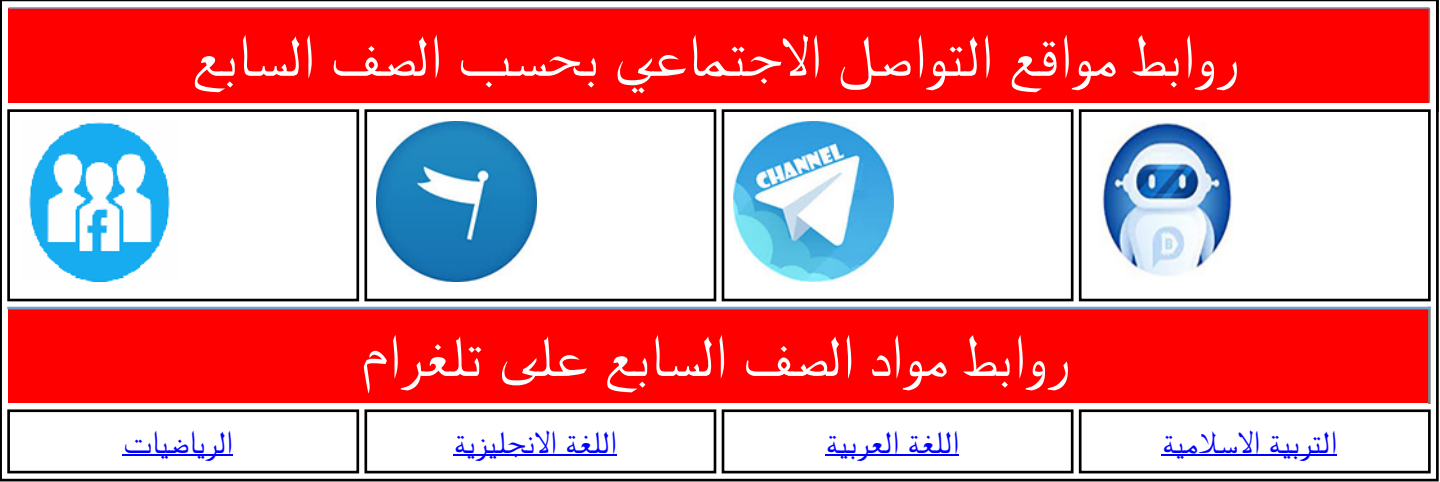

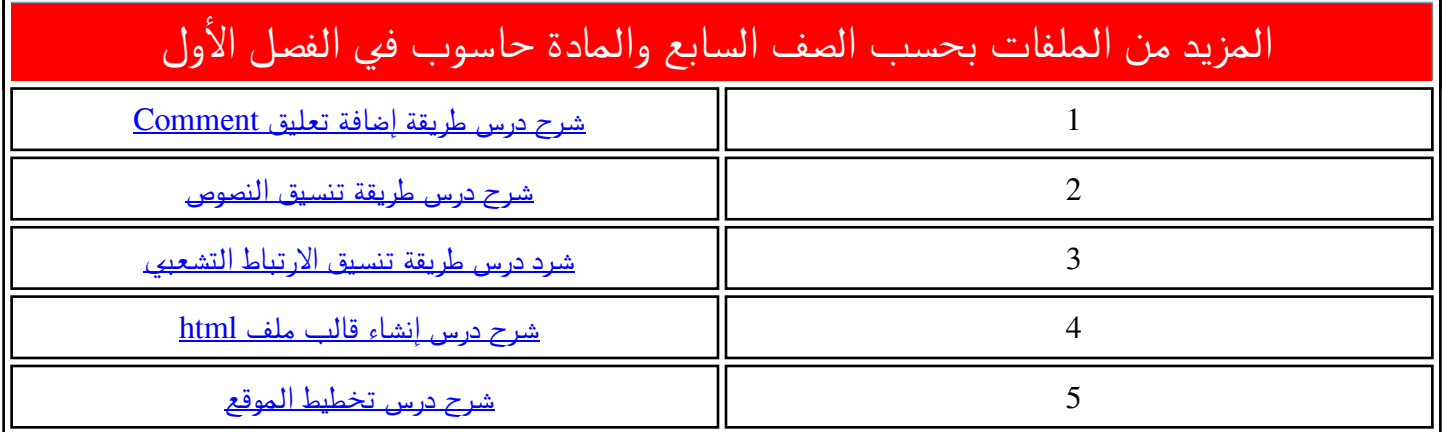

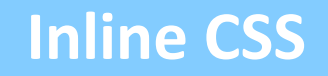

<p style="color:blue;">

**مثال لتغيير لون خط الفقرة باللون األزرق بطريقة CSS inline**

l

13

<h1 >Future school library</h1>

ت*س*تخدم طريقة Inline CSS لتنسيق علامات html بشكل مباشـر وذلـك بإضـافة الخاصـيّة ر<br>د style داخـل العلامـة المـراد تنسـيقها ومـن ثـمّ ֡֡֓ إدراج التنسيقات المطلوبة.

**األول** 

**إعدادي**

مثلا: أرغب بتغييدر نمط خط العنـوان welcome to my library إلى المائل، وتغيير محاذاته إلى الوسط، ولأنجز هذا أتّبعُ الآتي:  $\frac{1}{2}$ ֧֦֧֦֧֦֧֦֧֦֧֦֧֦֧֦֧֦֧֦֧֝<br>֧֧֢֝֩֞׆֧

-1 تتت رختتا قنتت ت ر**Develop Flash** ر تتت تتتتتت تتتتتت تتتتتت تتتتتت تتتتتت . **library/CSS/index.html**<br>COM/DA

> -2 ردرجرداختتتتتتررالملاتتتتتتت ر**1h** الدنستتتتتتت ر التالية:

> > لتنسيق نمط الخط إلى مائل نكتب:

ر**font-style: italic;**

لتنسيق محاذاة النص إلى الوسط نكتب:

 **text-align: center;**

تكون تركيبة علامة 1h النهائية كالآتي:

**<h1 style="font-style: italic; text-align:center;"> Welcome to my library </h1>**

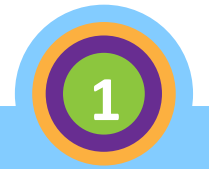

**2**

<h1 style="font-style: italic; text-align:center" >Welcome to My library</h1>

## **Inline CSS**

**مالحظة :** يجب الفصل بين التنسيقات بالفاصلة المنقوطة (;)

3- أحفظ الملف

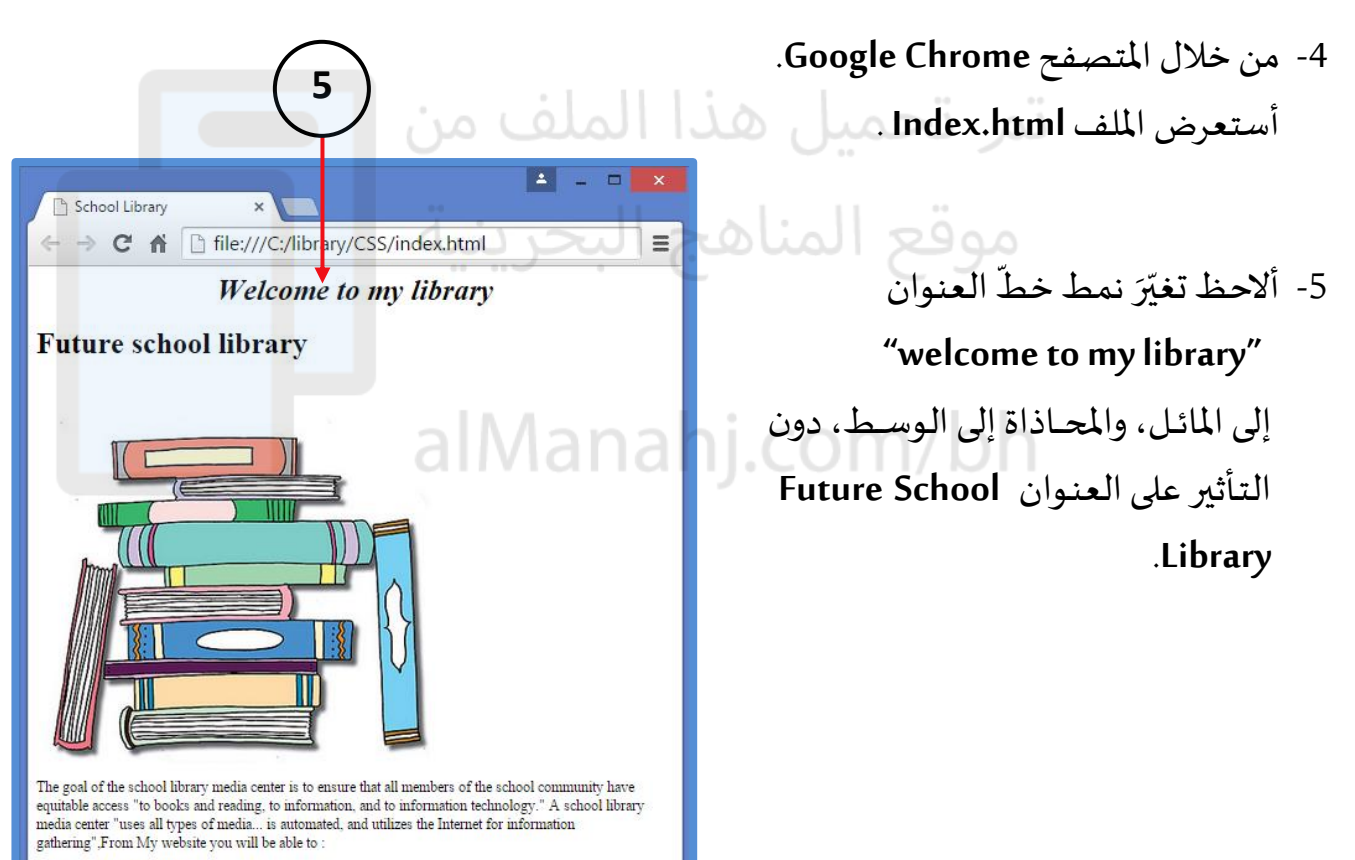

**CLICK HERE TO START** 

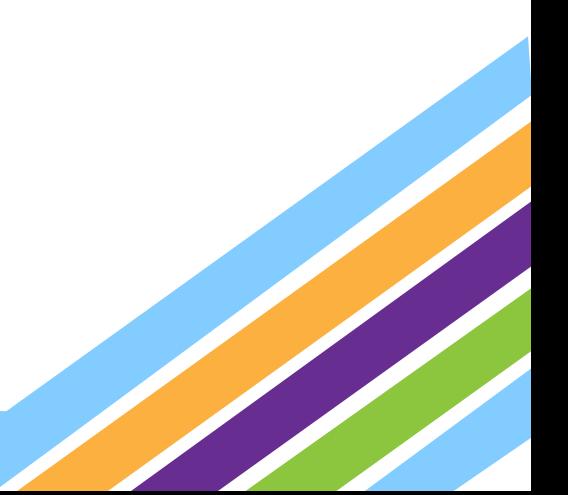

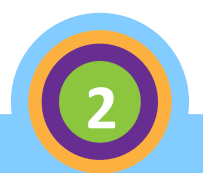